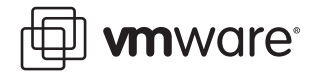

### **VMware ACE**

# **Virtual Machine Encryption Basics**

VMware ACE gives administrators the option of enhancing the security of virtual machines they distribute to end users by encrypting key data and configuration files. This technical note provides an introduction to the encryption used in VMware ACE. It covers the following topics:

- **•** [Setting Policies to Control Encryption on page 1](#page-0-0)
- **•** [Understanding When Encryption Is Applied on page 2](#page-1-0)
- **•** [Updating Encryption Policies on page 5](#page-4-0)

### <span id="page-0-0"></span>**Setting Policies to Control Encryption**

Some files in a VMware ACE package are encrypted in all cases, whatever the policy settings may be. Other files are encrypted only if administrators make certain policy settings.

To set policies that control encryption for a virtual machine, open the policy editor and, in the list of policies for that virtual machine, select Encryption and authentication. Two settings directly affect encryption.

#### **•** Encrypt data and configuration files when this virtual machine is installed

To protect the contents of the virtual machine, you can specify that the package installer encrypts the virtual machine when it is installed. To do so, select Encrypt data and configuration files when this virtual machine is installed. Each installation of the virtual machine — for example, on different end users' computers — is encrypted differently.

You must specify an authentication method under Authentication if you want the installer to encrypt the virtual machines.

#### **•** Protect virtual machine configuration files from user tampering

If you encrypt the virtual machine, its configuration files are automatically protected against viewing and tampering. Even if you do not encrypt the virtual machine, you may select Protect virtual machine configuration files from user tampering.

In addition, the settings under Authentication affect the way encryption keys are generated and stored, as described in this technical note.

**vm**ware<sup>®</sup>

## <span id="page-1-0"></span>**Understanding When Encryption Is Applied**

VMware ACE uses the Advanced Encryption Standard (AES) with 128-bit keys.

VMware ACE derives password-based keys from the user's password using an industry-standard algorithm. It generates all other keys using random data provided by the Windows CryptoAPI using industry-standard algorithms.

Administrators who want to specify an existing key for use as a recovery key may import that key using the policy editor.

Encrypted file data is decrypted in memory only and only as it is needed.

The three tables below provide details on which files are encrypted and when encryption is applied.

#### **Encryption in a Package Before Installation**

The following table summarizes the various files that make up a package and notes whether and how they are encrypted in transit, before the package is installed on the end user's computer.

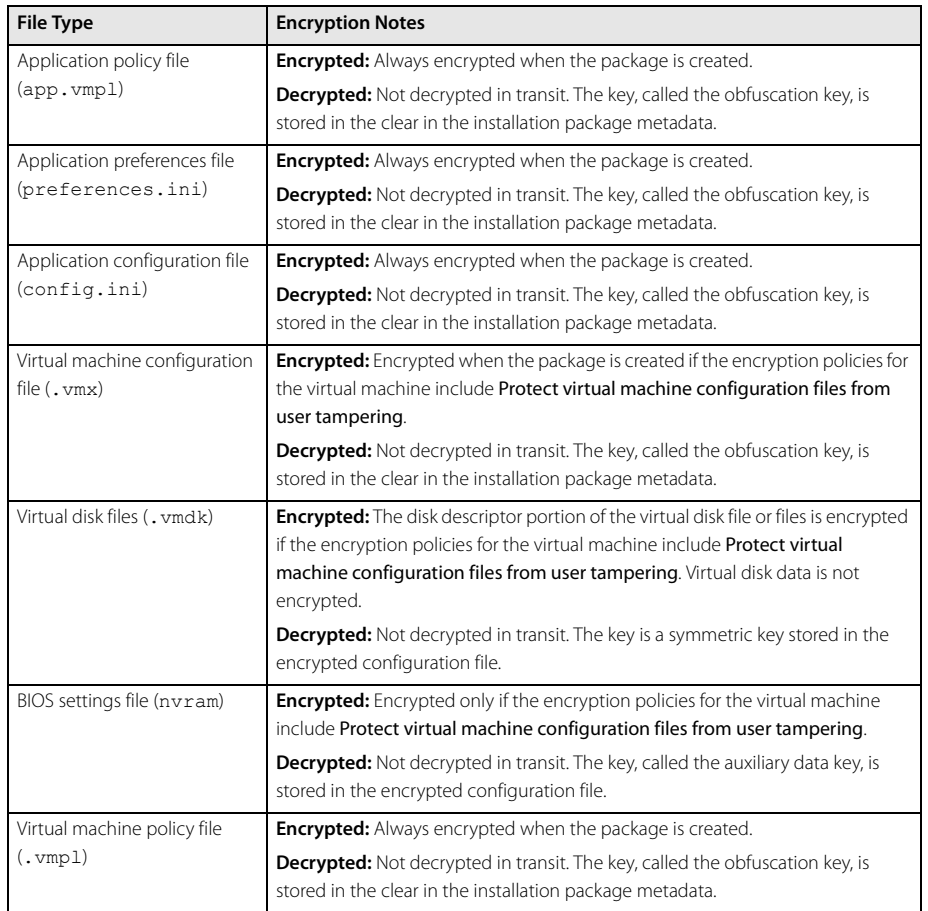

**Note:** If you need greater security for the package before it is installed on the end user's computer, you may want to use a third-party utility to encrypt the installation package.

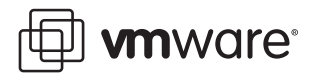

### **Encryption in an Installed Package Before It Is Run for the First Time**

The following table summarizes the various files that make up a package and notes whether and how they are encrypted after the package is installed but before the user runs the installed package for the first time.

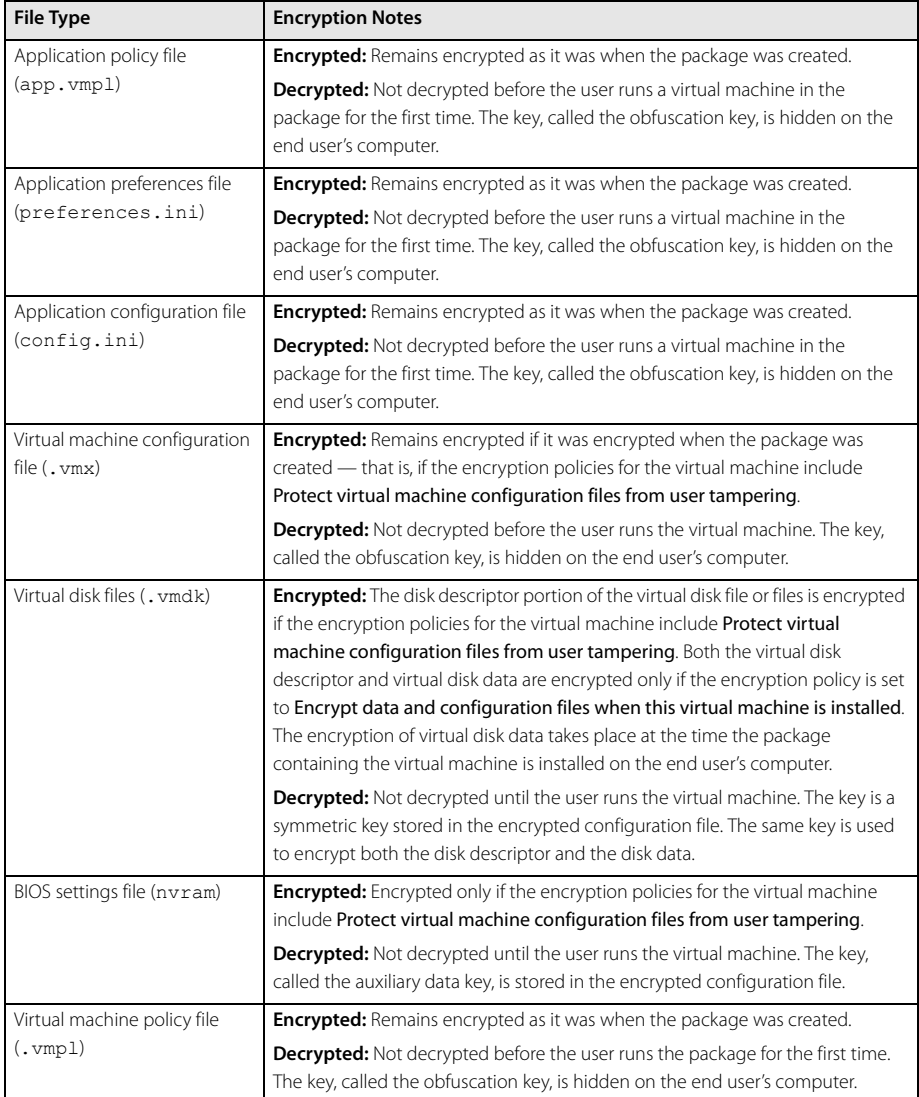

### **Encryption in an Installed Package After It Is Run for the First Time**

The following table summarizes the various files that make up a package and notes whether and how they are encrypted after the user runs the installed package for the first time.

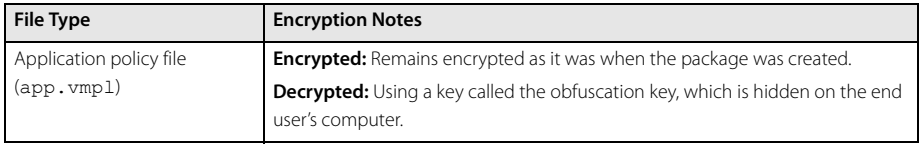

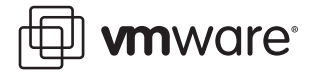

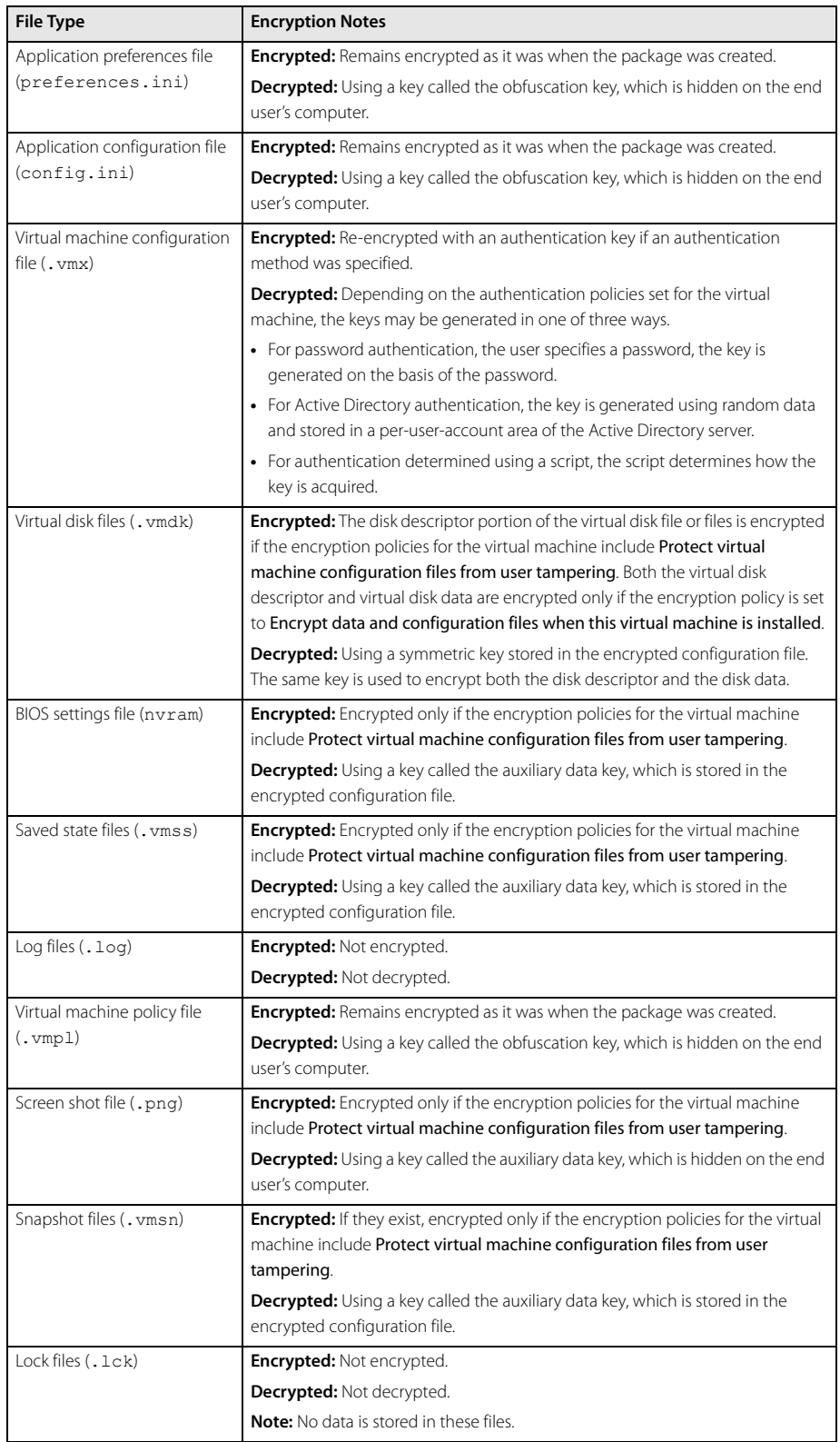

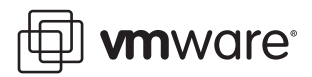

## <span id="page-4-0"></span>**Updating Encryption Policies**

If you want to change any encryption-related policies, you may do so by distributing an update package to your end users. Depending on the file concerned, the change is applied either at the time the update package is installed or the next time the user runs the affected application or virtual machine.

**VMware, Inc. 3145 Porter Drive Palo Alto, CA 94304 www.vmware.com**

Copyright © 1998-2005 VMware, Inc. All rights reserved. Protected by one or more of U.S. Patent Nos. 6,397,242, 6,496,847, 6,704,925, 6,711,672, 6,725,289, 6,735,601, 6,785,886, 6,789,156 and 6,795,966; patents pending. VMware, the VMware "boxes" logo and design, Virtual SMP and VMotion are registered trademarks or trademarks of VMware, Inc. in the United States and/or other jurisdictions. Microsoft, Windows and Windows NT are registered trademarks of Microsoft Corporation. Linux is a registered trademark of Linus Torvalds. All other marks and names mentioned herein may be trademarks of their respective companies. Revision 20051209 Item: ACE-ENG-Q404-165